# **Table Of Contents**

<span id="page-0-0"></span>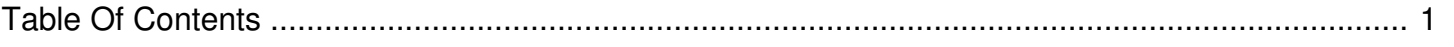

## How to update your IronKey device.

Reference Number: **AA-02432** Views: **43152** Last Updated: **2015-11-05 15:58**

New features and fixes are continually being developed and are often released as updates for IronKey Enterprise and IronKey Personal Secure Flash Drives. For those existing devices, updates are made available via the IronKey Control Panel. Users of IronKey Personal and IronKey Enterprise devices may update their devices at any time. **Updating your IronKey is a feature that is currently only available on Windows computers.** Mac and Linux users can update their IronKey Personal and IronKey Enterprise devices by temporarily using the IronKey on a Windows computer. Following are instructions on how to update your device:

Below are detailed steps how to update your device. A short [video](http://support.ironkey.com/article/AA-02598/0) is also available:

#### **I. PREPARATION**

- 1. Be sure you have an Internet connection. It may be helpful to disable any endpoint or firewall security products.
- 2. Be sure you have at least 65MB of contiguous free space on the Secure Files volume of the device. Running a defragmentation utility will help confirm this.
- 3. Be sure you have a backup of your data
- 4. Be sure you have backed up your Identity Manager data via the Online Backup utility (available from the Identity Manager application).
- 5. Close any applications running from the IronKey device, including all Internet and file browsers.

#### **II. CHECKING IF YOUR DEVICE NEEDS UPDATING**

- 1. From the x250 IronKey Control Panel click Settings > Tools > Check for Update. (For S100/x200 click Settings > Software Updates > Check for Update.)
- 2. If the device has the most current update, the Status will read "Your IronKey is up-to-date." Otherwise you will have the option to download the current update.

**this case the "Your IronKey is up-to-date" message is expected.**

**Please note: IronKey x200 models cannot be updated past version 2.5.3.0. In this case the "Your IronKey is up-to-date" message is expected.**

**Please note: IronKey x250 models cannot be updated past version 3.5.0.0. In this case the "Your IronKey is up-to-date" message is expected.**

### **III. UPDATE TROUBLESHOOTING**

• If you receive a message that the Update was not able to complete successfully, please follow the suggestions given to resolve the problem. In some cases, you may be asked to copy the installation log and send it to Technical Support. **Please be sure to include the serial number printed on your device.**